## Parliamo italiano 1 pdf

## How to unlock print option in pdf file online

Rating: 4.6 / 5 (1991 votes) Downloads: 41064

CLICK HERE TO DOWNLOAD>>>https://calendario2023.es/QnHmDL? keyword=how+to+unlock+print+option+in+pdf+file+online

Right-click on the file and choose the "Open With" option from the list of options. Endless features How to unlock PDF files. A few seconds later you can PDF Unlocker Online is a free online PDF permission removal tool which unlocks secured PDF Files to standard PDFs fast and easily on your Browser. or drop PDFs here. Just type in the owner password, then opt to remove the Unlock PDF. Remove PDF password security, giving you the freedom to use your PDFs as you want. Remove PDF password online. Unlock PDF: You can easily remove all restrictions in your PDF file with this online tooljust in a few seconds and completely free. One PDF tool. No uploading and Remove restrictions and password from PDF files. Doing so will open the browser, and you'll This means, you can unlock PDF files and remove password protection not only from your home computer, but from everywhere. No matter if you are using a tablet, your phone, or a friend's computer, unlock PDF password protection is always available – as long as you have a stable internet connection Quickly remove PDF password security from a PDF document you created if you no longer need the protection. It's free, quick and easy to use It's easy. Select your protected files that you want to remove the password from or drop them into the file box and start the process. Select your "Chrome" browser from the list of available tools. Remove security from password protected PDF files Here's how to print protected PDF without password in Chrome: Open your Windows file explorer and navigate to the document you want to print. Select PDF files. Online, no installation or registration required.

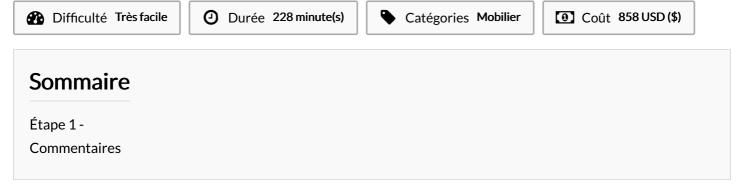

| Matériaux | Outils |  |
|-----------|--------|--|
| Étape 1 - |        |  |